Approving tim

Web Time Approval for Supervisors

You also have the option to review the actual Time-In/Time-Out hours that the employee entered on this timesheet. To view this detail, simply check the box below and click submit.

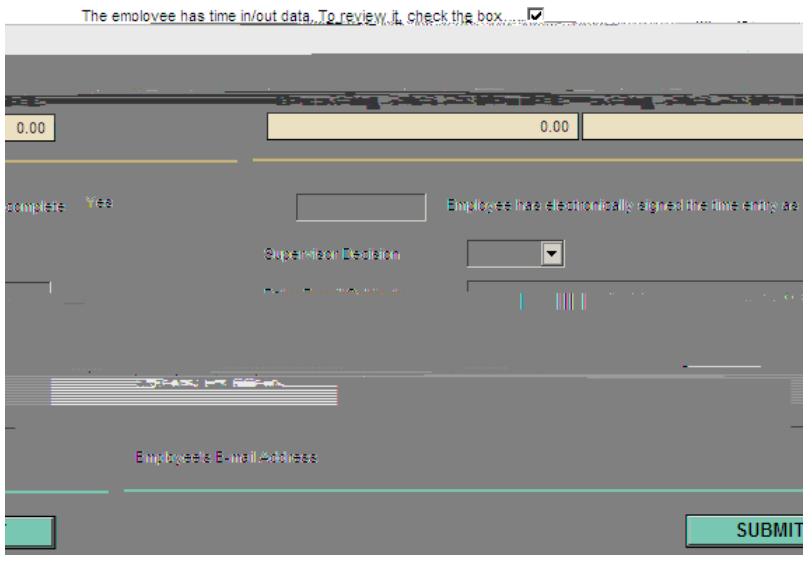

After you do that, you will be seeing the same timesheet, but with the hourly detail as below:

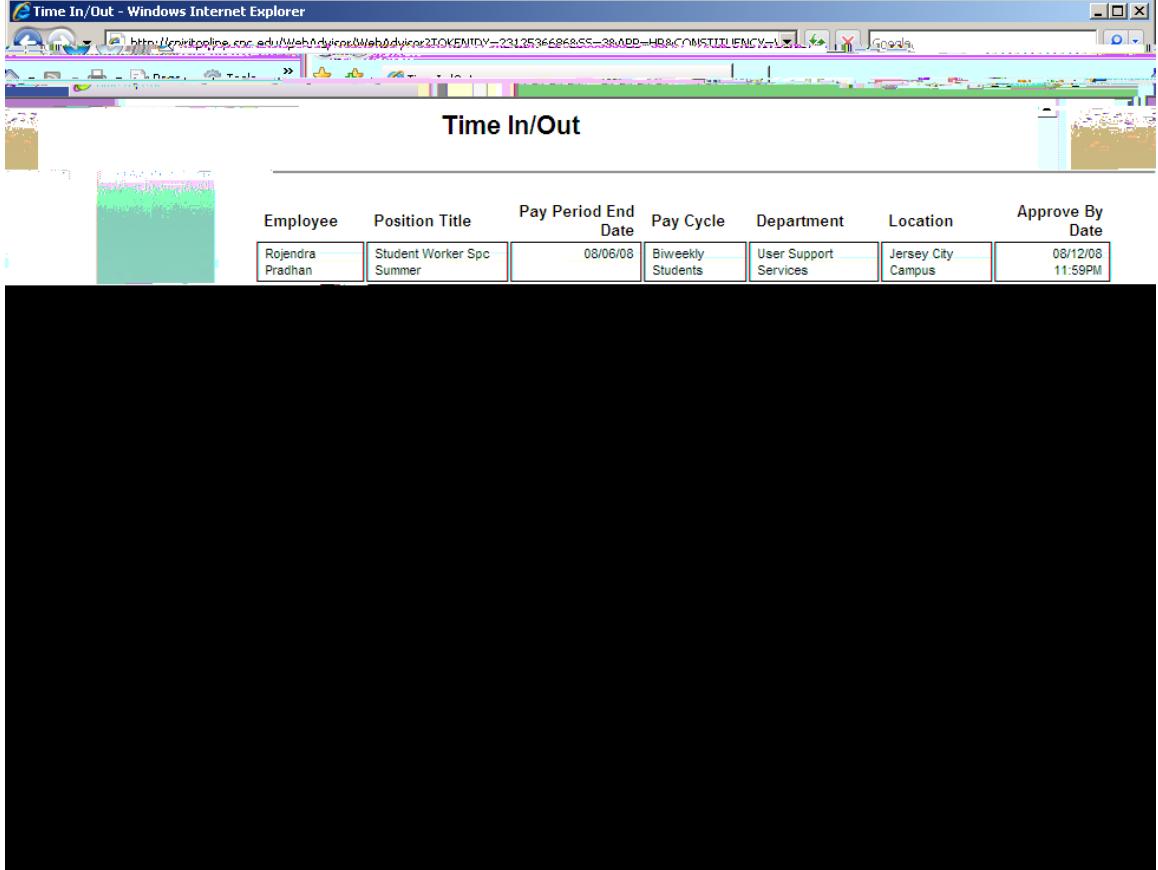

These are simply 2 different